Mitgeltendes Dokument zu der ASFINAG Richtlinie

RL\_035\_ASF\_Technische Bestandsdatenverwaltung

## Handbuch

Digitale Bauprojektdokumentation mit **exalt** 

## Inhaltsverzeichnis

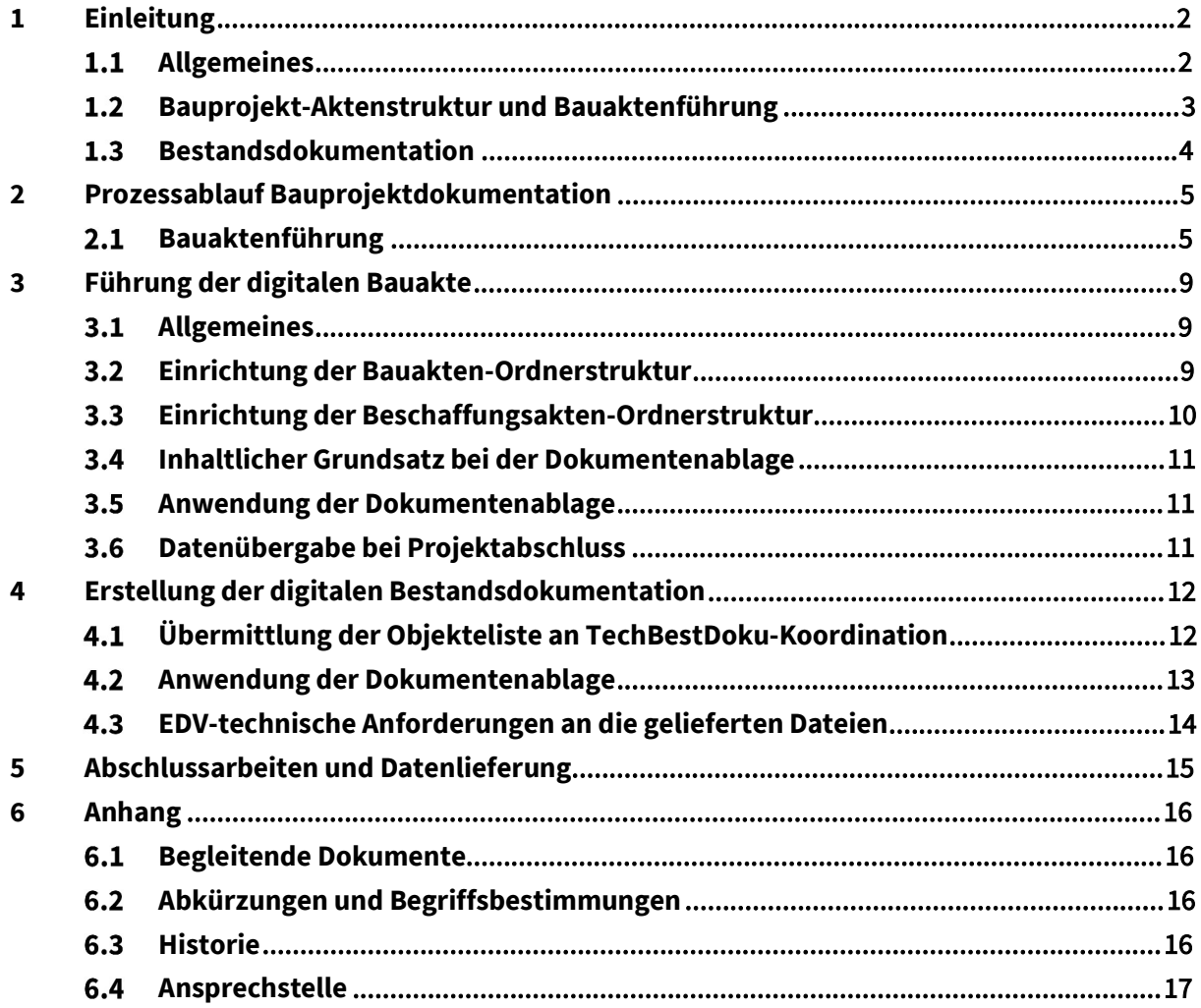

## 1 Einleitung

#### $1.1$ Allgemeines

Dieses mitgeltende Dokument dient als Hilfestellung zur Umsetzung der ASFINAG-Richtlinien RL\_020\_ASF und RL\_035\_ASF zur Dokumentation von Bauprojekten mit der BMG-Projektplattform exakt.

### Historie

Im Jahre 2010 wurde im ASFINAG-Konzern die Einführung eines elektronischen Dokumentenmanagementsystems (DMS; DOXiS) beschlossen. Entsprechend der damals in Kraft getretenen internen Richtlinie RL\_020\_ASF "Elektronische Ablage geschäftsrelevanter Dokumente", wurde es verpflichtend, dass "geschäftsrelevante" Dokumente, welche in Bauprojekten entstehen, zusätzlich zur analogen Archivierung auch digital archiviert werden müssen.

Das hatte zur Folge, dass konzernübergreifend eine einheitliche Aktenstruktur für Beschaffungsvorgänge eingeführt wurde, und die bis dahin gültige Bauaktenstruktur der ASFINAG einer Neustrukturierung unterzogen wurde. Die Struktur der Bauakte und Technischen Bestandsdokumentation ist im mitgeltenden Dokument RL\_035\_ASF\_mitgDok\_Bestandsdatenliste der RL\_035\_ASF ausgeführt.

"Geschäftsrelevante" Dokumente, die im Zuge eines Bauprojektes entstehen, sind alle Dokumente, welche Ergebnisse von Entscheidungsprozessen, betriebswirtschaftliche Maßnahmen, Beschreibungen des Projektablaufes und -fortschrittes, und die veränderten oder errichteten Anlagen, etc. dokumentieren.

### Einführung der BMG-Projektplattform exakt

Die BMG-Projektplattform **EXJKL** ist eine Web-basierende Projektabwicklungs-Kollaborations-Plattform, welche seit November 2019 für die Projektabwicklung genutzt werden kann. Es wird ermöglicht, das externe Projektbeteiligte und ASFINAG-interne Mitarbeitende während der Projektlaufzeit in einem virtuellen digitalen Projektraum Dokumente zeitnah ablegen, die somit für alle Projektbeteiligten jederzeit zugänglich sind.

Die in einem EXAKT-Projektraum enthaltenen Ordnerstrukturen sind RL\_035\_ASF-konform. Somit ist kein zusätzlicher Datenmanipulationsaufwand mehr notwendig.

### Sofern bei einem Bauprojekt ein  $\blacktriangleright$ Projektraum Verwendung findet, werden keine digitale Dateien im Dateisystem per USB, CD, DVD oder HDD mehr angenommen.

Bei Projektabschluss werden die im **EXJKL-Projektraum befindlichen Dokumente in das** Dokumentenmanagementsystem (DOXiS) der ASFINAG automatisiert übertragen.

### Die ASFINAG-intern zuständige Dokumentations-Organisationseinheit ist

### BMG/AS/ENG – Servicestelle Baudokumentation (analoge und digitale Bauprojekt – Archivierung).

Die analogen Dokumente der Bauprojektakte und Technischen Bestandsdokumentation werden bei Bauprojektabschluss von Seite BMG-Bauprojektleitung an die Servicestelle Baudokumentation übergeben.

Die Übergabe der analogen und digitalen Bauprojektdokumente wird mit der Übergabevereinbarung (VL\_221\_ASF\_Übergabevereinbarung; RL\_035\_ASF) dokumentiert.

#### $1.2$ Bauprojekt-Aktenstruktur und Bauaktenführung

Die Bauprojekt-Aktenstruktur der ASFINAG umfasst die in Abbildung 1 dargestellte Hauptstrukturierung,

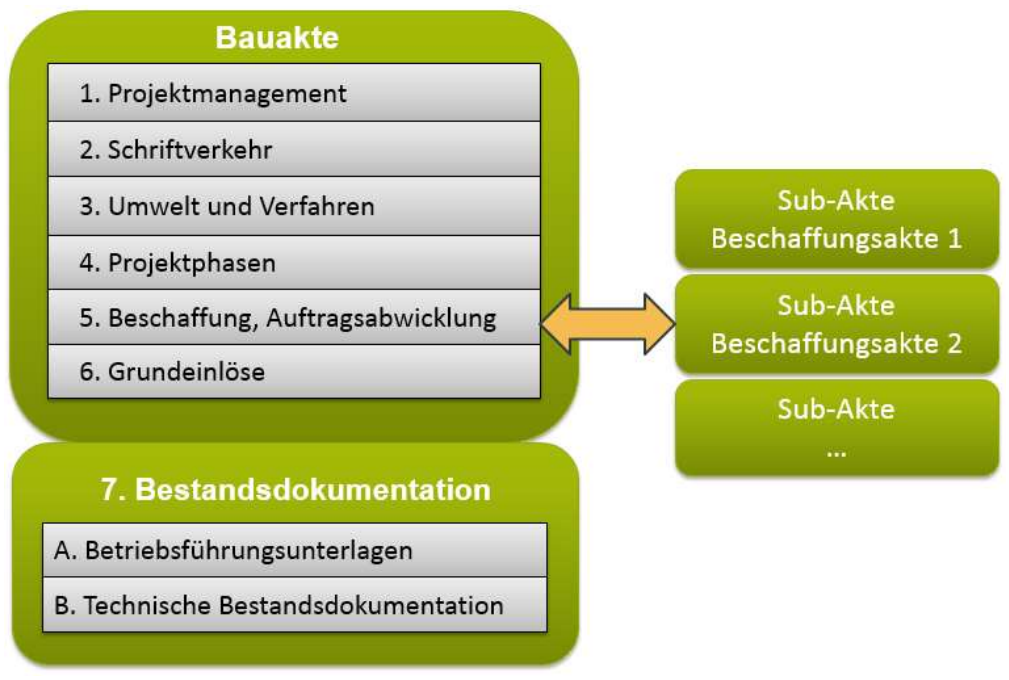

Abbildung 1; Bauprojekt-Aktenstruktur

Mit der Produktivsetzung der BMG-Projektplattform **EXAKL** wird für jedes Bauprojekt ein webbasierender digitaler Projektarbeitsraum für ein Bauprojekt von Seite ASFINAG bereitgestellt. Ein Projektarbeitsraum ermöglicht es, dass ASFINAG-interne Mitarbeitende, externe Dienstleistende und Mitarbeitende der Auftragnehmer in EINER digitalen Umgebung die Dokumentation des Bauprojektes gemeinsam vornehmen.

Die Bauakten- und Beschaffungsakten-Struktur wird von Seite ASFINAG im EXAKT-Projektraum bereitgestellt, und folgend für die Benutzer je nach Rolle und Tätigkeit zur Ablage freigeschalten.

Bei einem Bauprojekt, welches  $\blacksquare \blacktriangle \blacktriangle \mathsf{kl}$  als digitales Kollaborationsmedium benutzt, werden keine Unterlagen mehr im Windows-Filesystem angenommen.

#### $1.3$ Bestandsdokumentation

Als Bestandsdokumentation sind diejenigen Technischen Dokumente zu verstehen, welche am Ende des Bauprojektes den Zustand von geänderten oder neuerrichteten Anlagen beschreiben.

Die Bestandsdokumentation gliedert sich in die Punkte:

### Betriebsführungsunterlagen

Hierzu hat die BMG-Bauprojektleitung an die Betriebsstellen (z.B. AssetManagement, ABM, rVMZ, ÜZ …) die entsprechenden RL\_035\_ASF-Dokumentenpakete pro Betriebseinheit zum jeweilig vereinbarten Termin analog bzw. digital zu übergeben. Die zu übergebenden Inhalte sind zwischen Bauprojektleitung und Betriebseinheiten im Zuge einer KickOff-Sitzung abzustimmen.

Bei Verwendung eines **EXakt-**Projektraumes müssen die zu übergebenden digitalen Dokumente zum Zeitpunkt der Verkehrsfreigabe (VFG) im Ordner "7.A. Betriebsführungsunterlagen" bereitgestellt sein.

Damit ist die erforderliche, offizielle Übergabe der Dokumente nach der RL\_035\_ASF erfüllt.

Die Termine werden in der "BMG-(A)SG-Übergabevereinbarung" festgehalten. Hierbei handelt es sich üblicherweise um einen Auszug bzw. Vorabzüge der "gesamten" Technischen Bestandsdokumentation.

### Technische Bestandsdokumentation

Diese Unterlagen haben sämtliche Technischen Dokumente zu enthalten, welche im Zuge der Projektabwicklung entstehen, und welche den Endzustand der Strecke bzw. Anlagen nach der Baumaßnahme beschreiben.

## 2 Prozessablauf Bauprojektdokumentation

#### $2.1$ Bauaktenführung

In folgenden Aufstellungen ist der Soll-Prozessablauf für die Bauaktenführung und Erstellung der Technischen Bestandsdokumentation beschrieben.

### Begriffe:

**exakt-Bauakte** 

Sammlung der Bauaktendokumente, welche im Zuge der Projektabwicklung entstehen und in einem **exakt**-Projektraum ASFINAG-intern gespeichert werden.

### TBD (Tech.Best.Doku.)

Sammlung aller Technischen Dokumente, welche im Zuge des Bauprojektes entstehen bzw. die Anlagen beschreiben.

### Prozessteilnehmer:

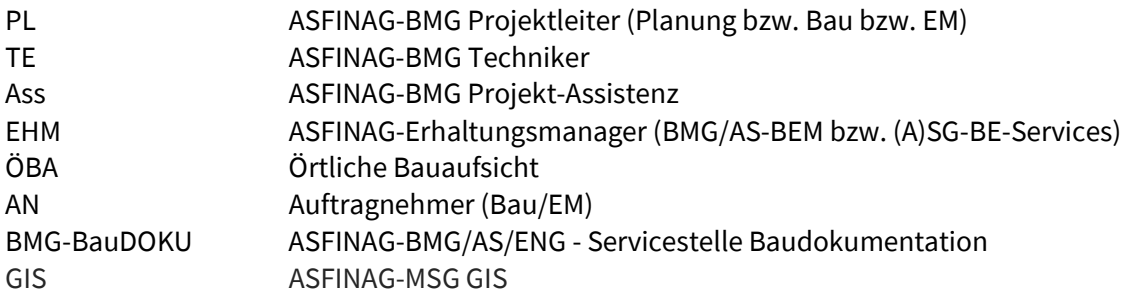

### Stichtage:

- Projektübergabe (A) SG an BMG
- **•** Ende Planung, Beginn Bauprojekt
- **Beginn Ausschreibung Bau-EM-Leistung**
- **•** Baubeginn
- Verkehrsfreigabe
- Mängelfreie Übernahme der Baumaßnahme vom AN
- **Ende Lieferfrist TBD von AN an ASF**
- **•** Schlussrechnungslegung AN
- **•** Ende Prüffrist Schlussrechnung ÖBA
- **Ende Prüffrist ÖBA TBD**
- **Schlussrechnungslegung ÖBA**
- Übergabe ÖBA-Bauakte+ ASF-Bauakte + TBD an BMG-BauDoku
- **•** Ende Gewährleistungsfrist

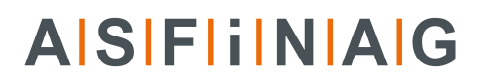

## Ablauf - RL\_035 – Einrichtung des EXAKT-Projektraumes

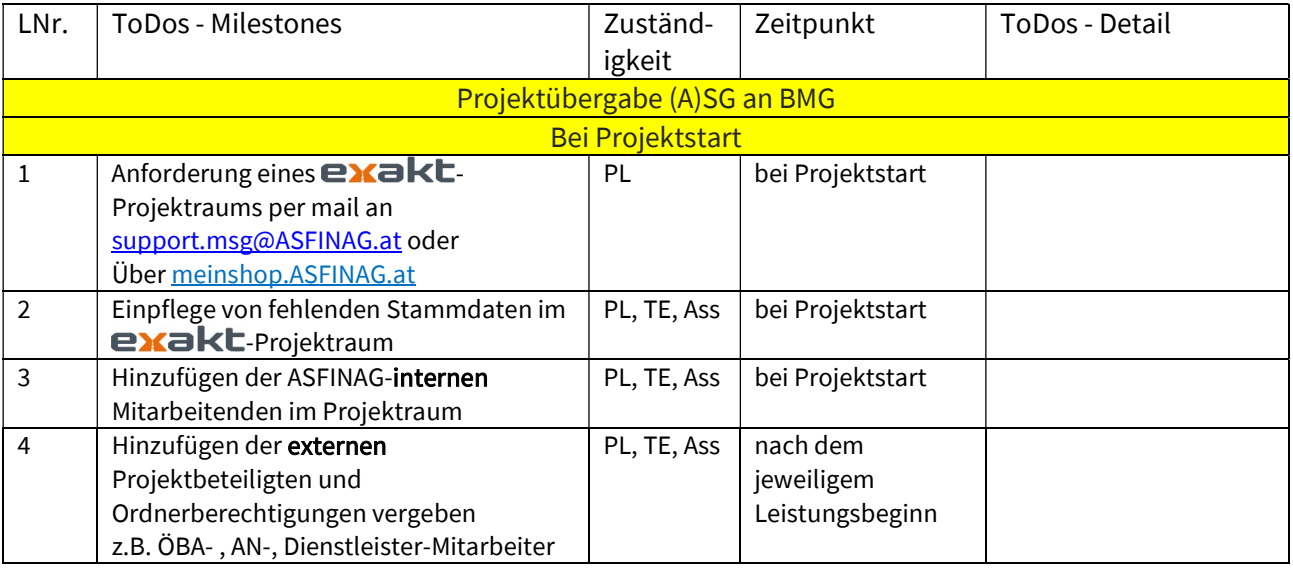

## Ablauf - RL\_035 – Bauaktenführung bei ÖBA

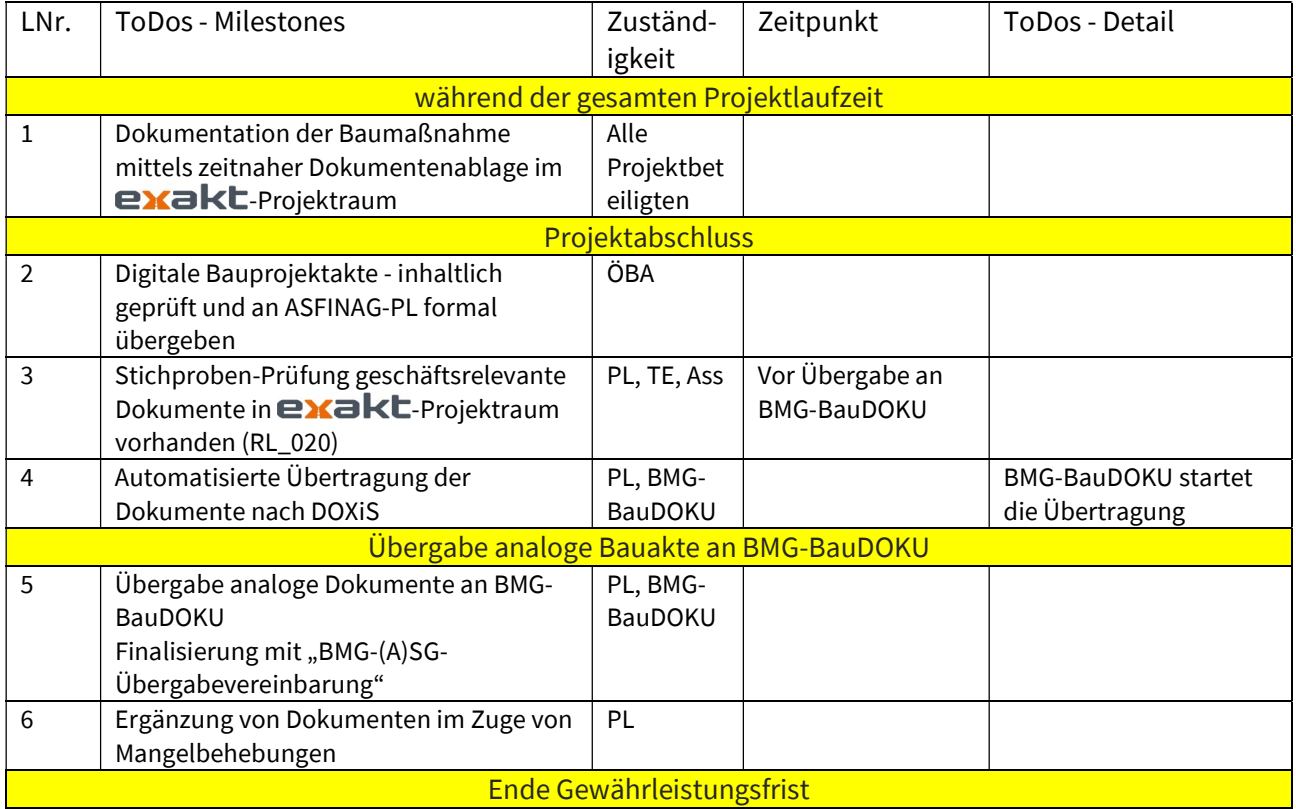

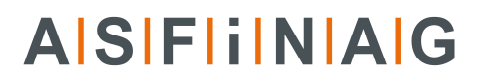

## Ablauf - RL\_035 – Erstellung Technische Bestandsdokumentation

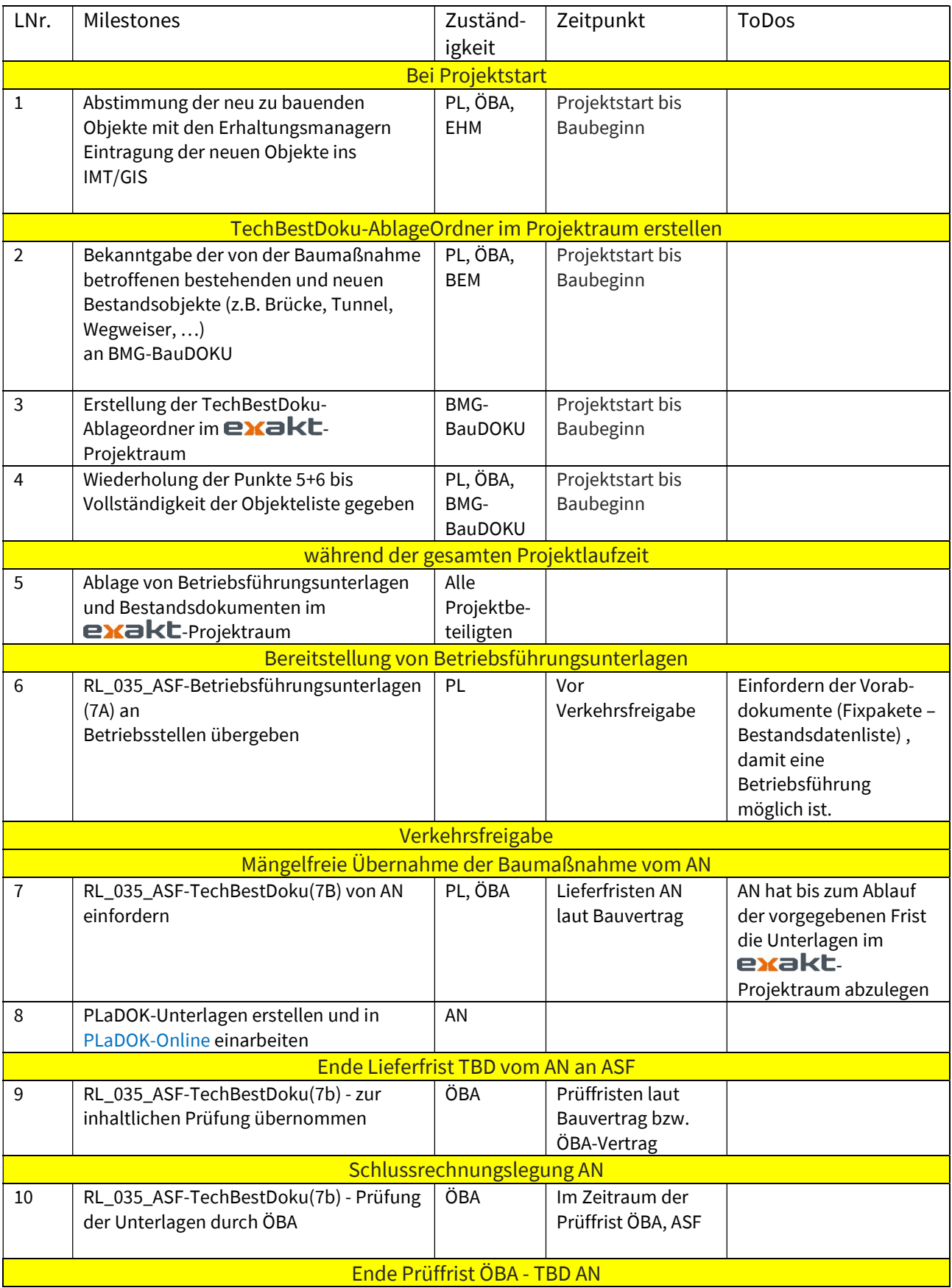

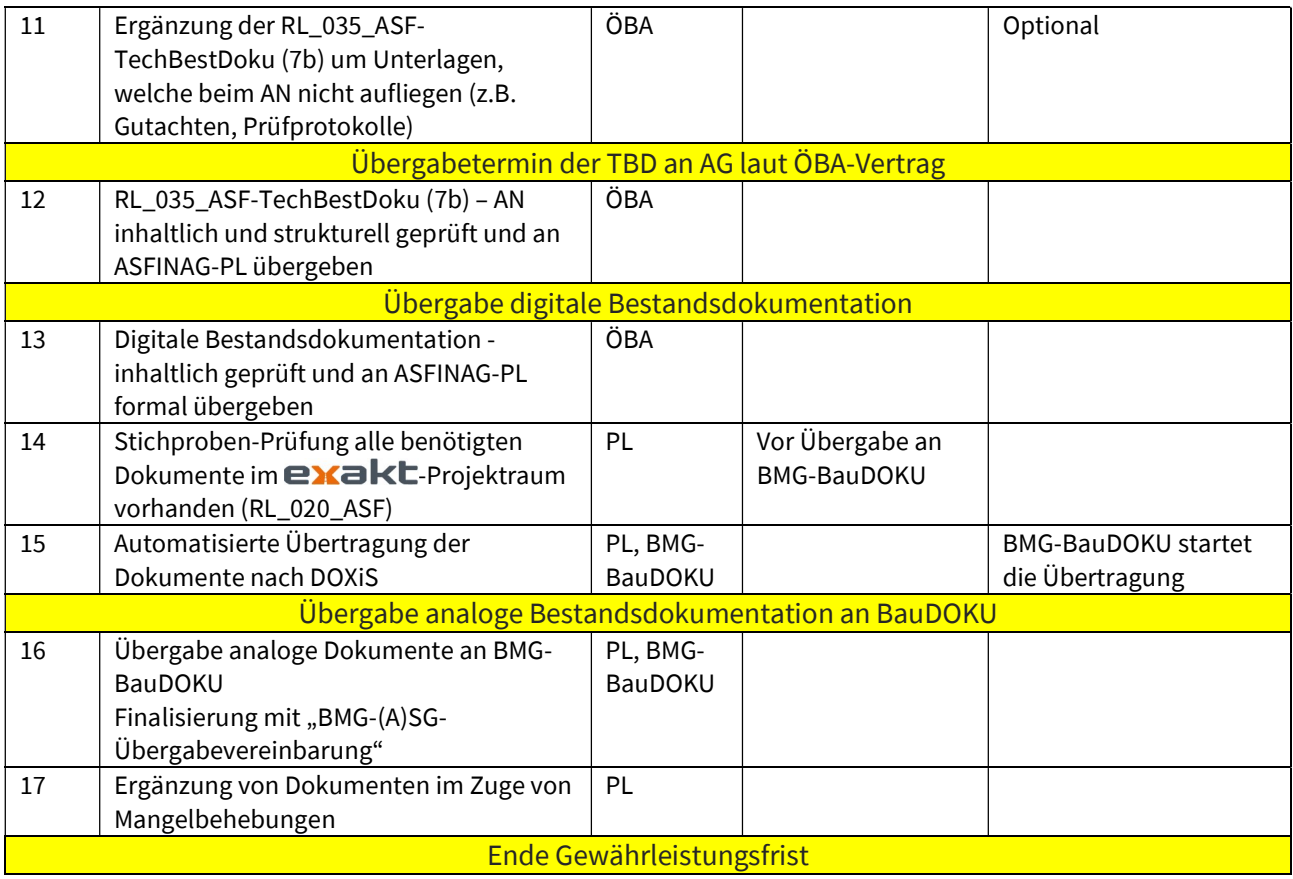

## 3 Führung der digitalen Bauakte

Im Zuge der Projektabwicklung entsteht bei einer extern beauftragten ÖBA eine Vielzahl an Dokumenten. Diese Dokumente sind zum Großteil "geschäftsrelevant" im Sinne der ASF- internen Richtlinie RL\_020\_ASF – "Elektronische Ablage geschäftsrelevanter Dokumente" und müssen bei Projektabschluss im elektronischen Dokumentenmanagementsystem (DOXiS) der ASFINAG aufliegen. Mit  $\blacktriangleright$   $\blacktriangleright$  steht eine digitale Austauschplattform zur Verfügung, in welcher während der Projektlaufzeit alle Dokumente gespeichert werden. Nach Projektabschluss werden die Dokumente nach DOXiS übertragen.

#### Allgemeines  $3.1$

Mit der Ablage von Dokumenten in einem **exakt**-Projektraum ist automatisch die Einhaltung der ASFINAG-Richtlinien RL\_020\_ASF und RL\_035\_ASF gewährleistet. Von Seite ASFINAG-Projektleitung und ÖBA ist in erster Linie darauf zu achten, dass alle für das Projekt relevanten Dokumente während der Projektlaufzeit zeitnah abgelegt werden und somit für alle Projektbeteiligten je nach Berechtigung jederzeit zugänglich sind.

 $Ein$   $\epsilon$ xakt-Projektraum ersetzt alle bisherigen dezentralen projektbezogenen Dokumentenablagen bei ASFINAG-internen Mitarbeitenden, externen Dienstleistern und Bauauftragnehmenden.

Die **exakt**-Plattform wird ASFINAG-intern im hauseigenen Rechenzentrum betrieben, und ist somit nach dem Stand der Technik bezüglich IT-Security ausgestattet, und die Daten sind mehrfach gesichert.

#### Einrichtung der Bauakten-Ordnerstruktur  $3.2$

Sofern die Bauprojektabwicklung mittels **EXakt** Vertragsbestandteil mit externen Dienstleistenden und ausführenden Auftragnehmenden ist, wird von Seite ASFINAG ein **exakt**-Projektraum bei Projektstart eröffnet. Im Normalfall ist das vom Zeitablauf bereits bevor externe Dienstleister und Bauauftragnehmer beauftragt werden.

Die externen Mitarbeitenden werden nach Beauftragung und Bekanntgabe für die Plattform **EXJKE** zur Dokumentenablage freigeschalten. Es werden nur die tatsächlich benötigten Ablagestrukturen (z.B. für ÖBA, für Baufirma, für Gutachter, …) für Externe geöffnet.

Die Bedienung der **EXJKL**-Plattform ist den **EXJKL**-Schulungsunterlagen, -videos und handbüchern zu entnehmen.

Aufbau der Bauakte bzw. die systemtechnische Umsetzung ist in Abbildung 2 dargestellt.

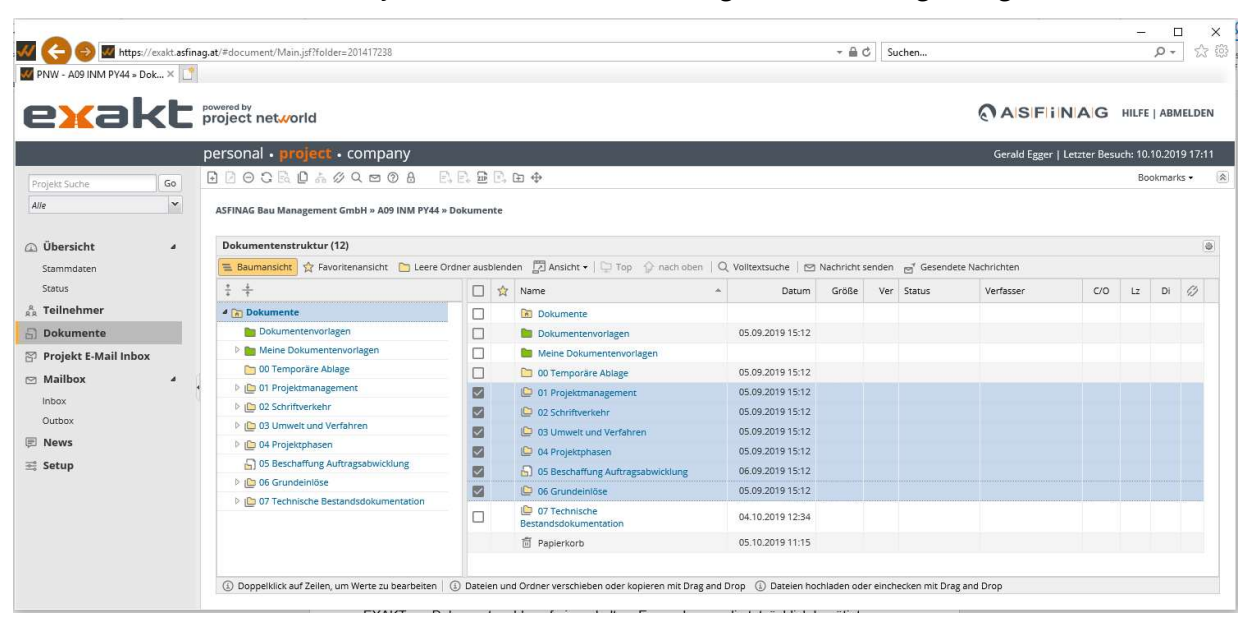

Abbildung 2: Aufbau der Bauakte

#### $3.3$ Einrichtung der Beschaffungsakten-Ordnerstruktur

.<br>The first participate the complete through the complete through the complete through the complete through the

Während des Projektablaufes erweitert sich die Ablageumgebung kontinuierlich um neue Beschaffungsakten (siehe Abbildung 3). Diese werden von den internen **EXaKL**-Projektraum-Administratoren (z.B. Bauprojektleiter, Techniker, Assistenz) angelegt.

| Dokumentenstruktur (2)                                                |   |   |                                                                                                    |   |                                                                      |       |     |        |           |
|-----------------------------------------------------------------------|---|---|----------------------------------------------------------------------------------------------------|---|----------------------------------------------------------------------|-------|-----|--------|-----------|
| $\equiv$ Baumansicht                                                  |   |   | Favoritenansicht <b>b</b> Leere Ordner ausbienden <b>b</b> Ansicht • $\Box$ Top $\Diamond$ nach oben |   | Q Volltextsuche $\Box$ Nachricht senden $\Box$ Gesendete Nachrichten |       |     |        |           |
| $\frac{7}{4}$ $\frac{4}{7}$                                           | L | 立 | Name                                                                                                 | A | Datum                                                                | Größe | Ver | Status | Verfasser |
| 4 C 05 Beschaffung Auftragsabwicklung<br>$\wedge$                     |   |   | L<br>BS_301801628_ASF_2018_001430_Metz                                                               |   | 19.03.2019 11:43                                                     |       |     |        |           |
| ▲ ID BS_301801628_ASF_2018_001430_Metz<br>01 Ausschreibungsgrundlagen |   |   | L<br>BS_301900586_ASF_2019_007057_PORR                                                               |   | 18.03.2019 16:46                                                     |       |     |        |           |
| 02 Veröffentlichte Ausschreibung                                      |   |   |                                                                                                    |   |                                                                      |       |     |        |           |
| 03 Angebotsfrist                                                      |   |   |                                                                                                    |   |                                                                      |       |     |        |           |
| 04 Angebotsprüfung                                                    |   |   |                                                                                                    |   |                                                                      |       |     |        |           |
| 05 Beauftragung                                                       |   |   |                                                                                                    |   |                                                                      |       |     |        |           |
| D 06 Vertragsabwicklung                                               |   |   |                                                                                                    |   |                                                                      |       |     |        |           |
| 07 Nachprüfungsverfahren                                              |   |   |                                                                                                    |   |                                                                      |       |     |        |           |
| 08 Zip Akte Vergabeplattform                                          |   |   |                                                                                                    |   |                                                                      |       |     |        |           |
| $\checkmark$<br>P   BS 301900586_ASF 2019_007057_PORR                 |   |   |                                                                                                    |   |                                                                      |       |     |        |           |

3 Doppelklick auf Zeilen, um Werte zu bearbeiten (4) Dateien und Ordner verschieben oder kopieren mit Drag and Drop (4) Dateien hochladen oder einchecken mit Drag and Drop

### Abbildung 3: Beispiel Ablageumgebung im **exakt**-Projektraum

#### $3.4$ Inhaltlicher Grundsatz bei der Dokumentenablage

Für die Ablage der Dokumente gelten die folgenden Grundsätze:

- Alle Dokumente, welche die betriebswirtschaftliche Abwicklung im Projekt mit einem AN betreffen, gehören in die jeweilige "Beschaffungsakte" des AN (Üblicherweise werden diese Dokumente in den Punkt "Vertragsabwicklung" eingetragen.)
- Alle anderen Dokumente sind Teil der "Bauakte"

Welche Dokumente in welchen Ordner einzupflegen sind, ist im Beilage-Dokument

RL\_035\_ASF\_mitgDok\_Bauprojektakte\_Was\_kommt\_Wo\_rein beschrieben und in den exakt-Tool-Tipps hinterlegt (Infos werden angezeigt, sobald der Maus-Cursor über einem Ordner steht).

#### $3.5$ Anwendung der Dokumentenablage

Das Hochladen von Dokumenten in die jeweiligen **EXAKL**-Ablageordner erfolgt einfacher Weise per Drag-and-Drop. Folgend sind im "Dokumentart"-Dialogfenster optional noch ein paar Wertefelder zu befüllen und mittels "Bestätigen" zu speichern (siehe Abbildung 4).

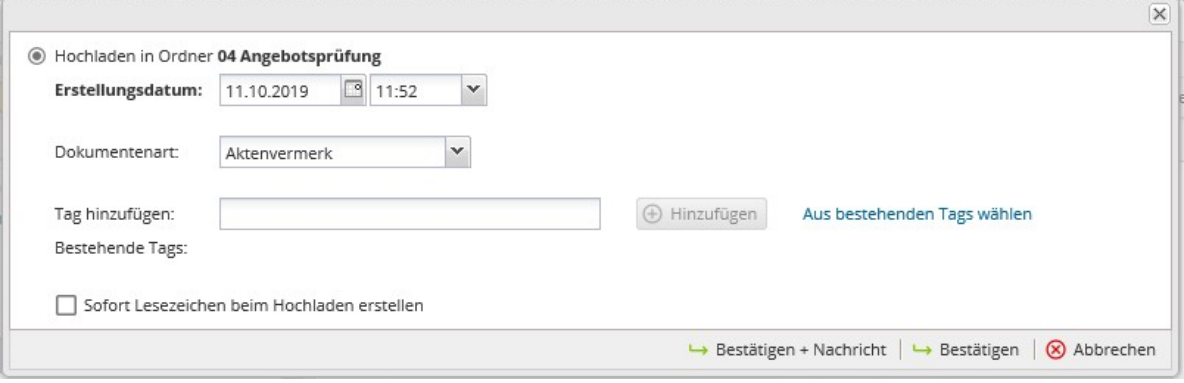

Abbildung 4: Dialogfenster für das Hochladen von Dokumenten

#### $3.6$ Datenübergabe bei Projektabschluss

Bei Projektabschluss durch die ASFINAG-Projektleitung müssen alle projekt-relevanten Dokumente  $\mathbf{R}$   $\blacksquare$   $\blacksquare$  Projektraum aufliegen. Es sind somit keine weiteren zusätzlichen Übermittlungen von Dokumenten auf Datenträgern mehr notwendig.

## 4 Erstellung der digitalen Bestandsdokumentation

Für die Dokumentenablage der digitalen Bestandsdokumentation werden Ablage-Ordner pro Objekt im **EXJKL-Projektraum** (siehe Abbildung 5) bereitgestellt. Die hochgeladenen Dokumente erfüllen automatisch das interne Regelwerk der ASFINAG-Richtlinien RL\_020\_ASF und RL\_035\_ASF.

Die Vorkonfiguration der Ordnerstrukturen pro Bauprojekt erfolgt durch BMG/AS/ENG - Servicestelle Baudokumentation.

In Abstimmung mit ASFINAG-Projektleitung, ÖBAs, ANs werden die Ablageordner der vom Bauprojekt betroffenen Bestandsobjekte und neu gebaute Anlagen erstellt.

Es ist somit keine eigens erstellte Strukturierung der Ablageumgebung durch ÖBA oder Auftragnehmer notwendig und gewünscht.

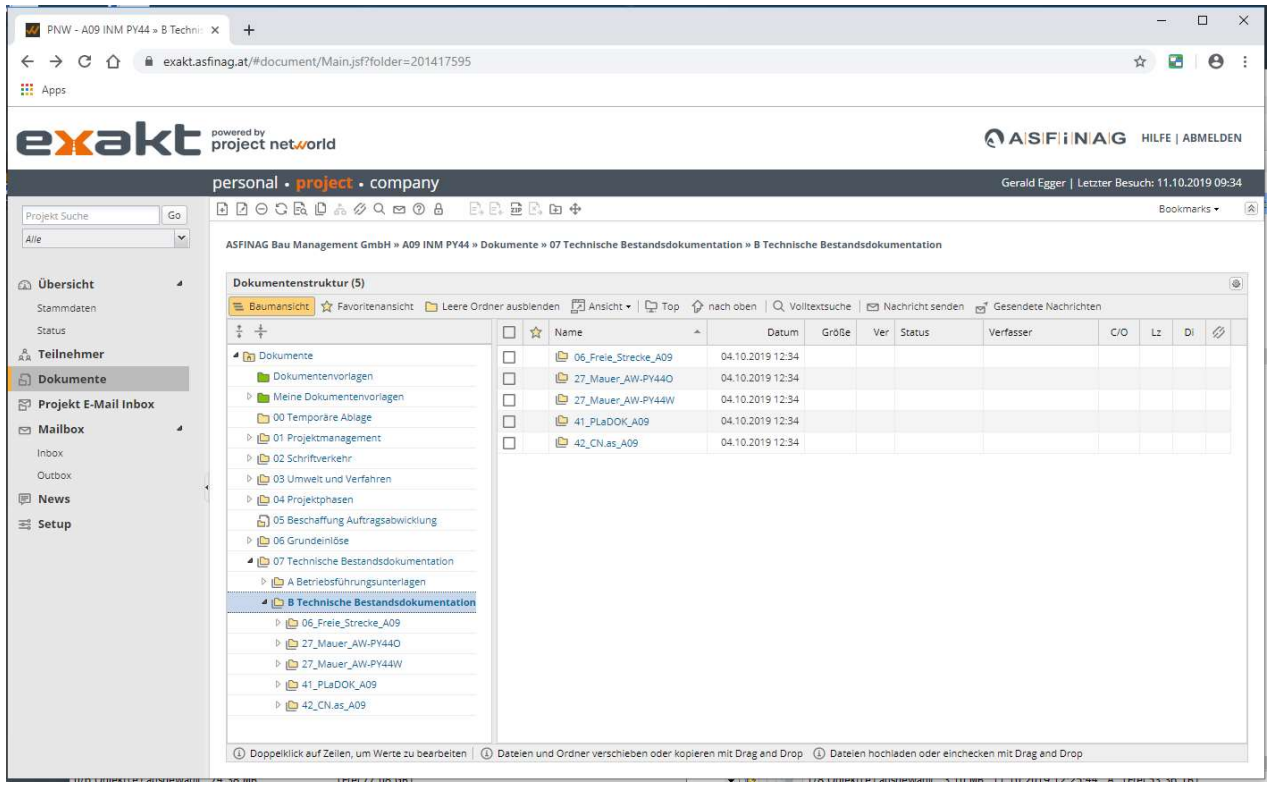

Abbildung 5: Beispiel Ablageumgebung - Bestandsdokumentation

#### $4.1$ Übermittlung der Objekteliste an TechBestDoku-Koordination

Damit die Ablageordner für die Technische Bestandsdokumentation im **EXJKL-Projektraum** erstellt werden können, wird aus dem Projekt heraus eine Liste der von der Baumaßnahme betroffenen und neu zu bauenden Objekte benötigt, welche an baudoku.service@ASFINAG.at zu übermitteln ist.

Die benötigten Objekttypen (z.B. Brücke, Tunnel, Wegweiser, Mauern, …) sind der "RL\_035\_ASF\_mitgDok\_Bestandsdatenliste" zu entnehmen.

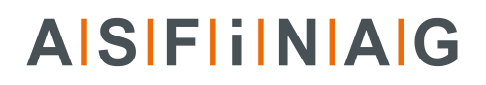

Die von der Baumaßnahme betroffenen Bestandsobjekte sind zum **e¥akt**-Projektraum-Start der ASFINAG-Projektleitung bekannt. Die für die Konfiguration benötigten Informationen sind unaufgefordert an die BMG/AS/ENG - Servicestelle Baudokumentation zu übermitteln. Durch die Baumaßnahme entstehende neu Objekte sind nach Bedarf durch ÖBA bzw. ASF-Projektleitung der "BMG-Koordination-Technische Bestandsdokumentation" bekannt zu geben, sodass die Ablageordner im Projektraum generiert werden können.

Neu zu bauende Objekte sind bei **baudoku.service@ASFINAG.at einzumelden.** 

Nach Anlegung der neuen Bauwerke in der zentralen ASFINAG-Objektedatenbank erfolgt die Ablageordner-Erstellung.

Spätestens zu Planungsbeginn muss die im Projektraum **exakt** hinterlegte Objektliste vollständig sein, da das benötigte Plan-Objektekürzel hier eingetragen werden muss.

Diese Liste muss die Namen, Strecken, Kilometerangaben und Richtungsfahrbahnen der Objekte beinhalten (siehe Abbildung 6).

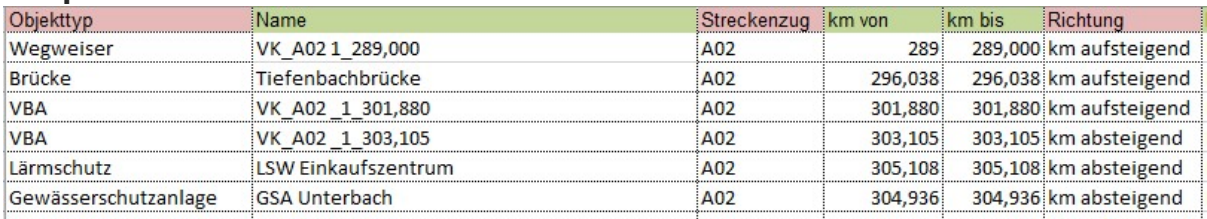

Beispiel:

Abbildung 6: Beispiel Objekteliste

Nach Erhalt der Objekteliste werden die Objekte im **EXJKL**-Projektraum konfiguriert, und folgend die TechBestDoku-Ablageordner im Punkt 7B freigeschalten.

#### $4.2$ Anwendung der Dokumentenablage

Das Hochladen von Dokumenten in die jeweiligen **exakt**-Ablageordner erfolgt einfacher Weise per Drag-and-Drop (siehe Abbildung 7). Folgend sind im "Dokumentart"-Dialogfenster optional weitere Wertefelder zu befüllen und mittels "Bestätigen" zu speichern.

Die Bestandsdokumente sind in den jeweiligen TechBestDoku-Ordner hochzuladen.

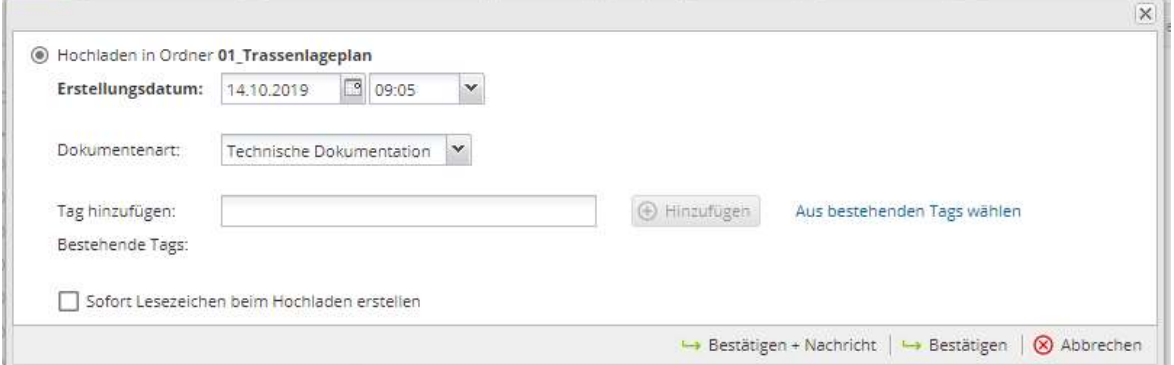

Abbildung 7: Dialogfenster für das Hochladen der Bestandsdokumentation

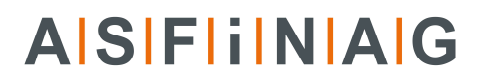

Im Unterschied zum System ALT – TechBestDoku-Builder ist es nun möglich individuelle Subordner in den FIX-Ordnern zu erstellen. Damit kann eine verfeinerte individuelle Ablagestruktur durch den AN erstellt werden, welches einer verbesserten Übersichtlichkeit dient.

#### $4.3$ EDV-technische Anforderungen an die gelieferten Dateien

Die Dateinamensgebung wird in der RL\_035\_ASF nur einfach geregelt, so dass die Dateien einen "sprechenden" Namen bekommen.

Üblicherweise wird im Zuge der Projektabwicklung von Seite ASFINAG-Projektleitung ein "Plannummernsystem" bzw. eine Datei-Namensgebung vorgegeben. Dieses ist bei der ASFINAG-Projektleitung zu erfragen, bzw. in **exakt** hinterlegt.

Damit bei der Übernahme der erhaltenen Unterlagen von AN bzw. ÖBA möglichst wenige EDVtechnische Probleme auftreten, sind folgende Regeln bezüglich der gelieferten Dateien bzw. Dokumente einzuhalten:

- Vermeidung von Sonderzeichen, Leerzeichen nicht verwenden:  $\ddot{A}$ ,  $\ddot{a}$ ,  $\ddot{O}$ ,  $\ddot{O}$ ,  $\ddot{U}$ ,  $\ddot{u}$ , , ,  $\ddot{m}$ , !,  $\dot{S}$ , %, &, = verboten: ,; '... Strichpunkt
- möglichst kurzer Dateinamen (Problembereich: emails)
- Dateiname möglichst gleich Planbezeichnung
- Vermeidung von Dateiduplikaten
- **Versionierung im Dateinamen** (z.B. laufende Nr.) vor allem im Bereich Planung, Einreichung)
- Reduktion von Fotos auf ca. 4 Megapixel (bzw. < 1 MByte) z.B. 2272 x 1704 (4:3), 2544 x 1696 (3:2) Eine dazugehörige Anleitung ist im mitgeltenden Dokument RL\_035\_ASF\_mitgDok\_Hilfe\_Foto\_Pixelreduktion enthalten.
- ZIP-Dateien < 30 MByte
- E&M-Technische Bestandsdokumentation –> Leistungsgruppen (LG) -strukturiert

## 5 Abschlussarbeiten und Datenlieferung

Mit dem vollständigen Hochladen aller im Projekt entstandenen technischen Dokumente durch alle betroffenen Auftragnehmer ist keine weitere separate Datenlieferung per HDD oder USB-Stick mehr notwendig.

Nach inhaltlicher und quantitativer Freigabe der Bestandsdokumentation sind die Arbeiten abgeschlossen.

## 6 Anhang

#### Begleitende Dokumente  $6.1$

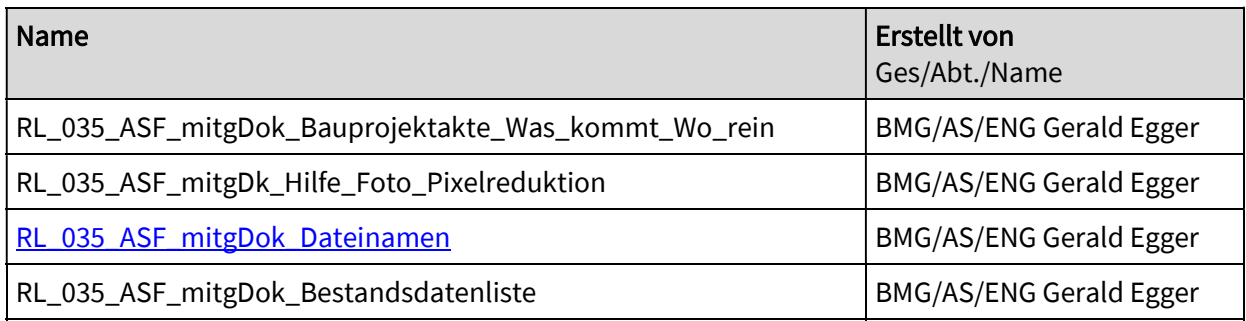

## Abkürzungen und Begriffsbestimmungen

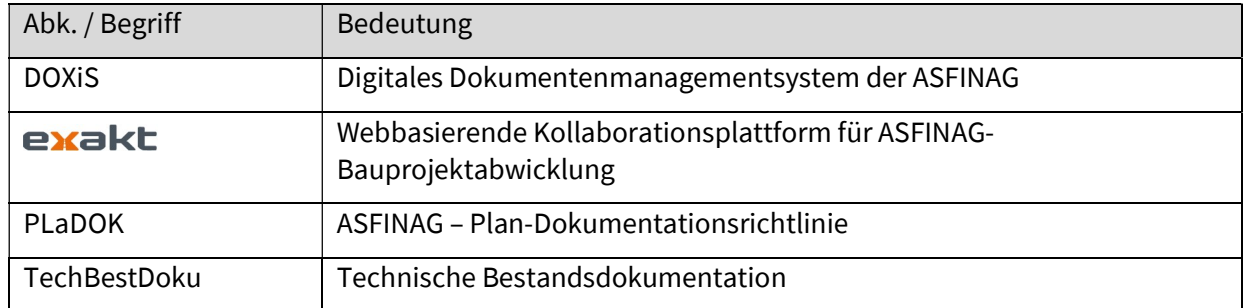

### 6.3 Historie

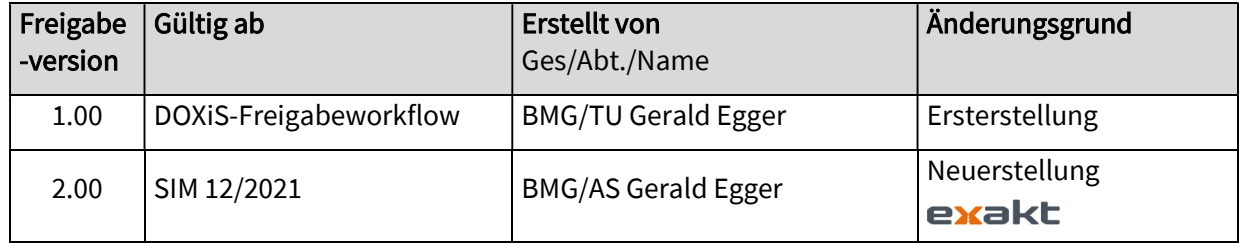

## 6.4 Ansprechstelle

Etwaige weiterführende Informationen können an folgenden Stellen erfragt werden:

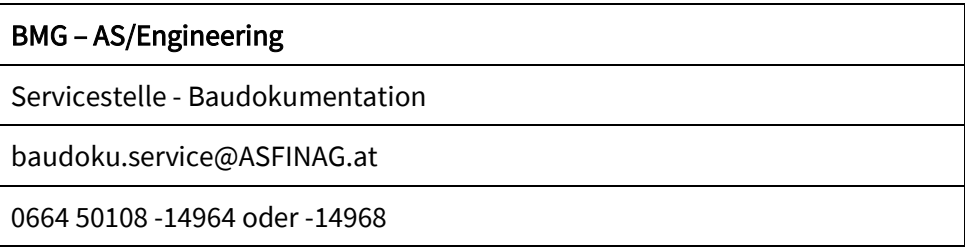

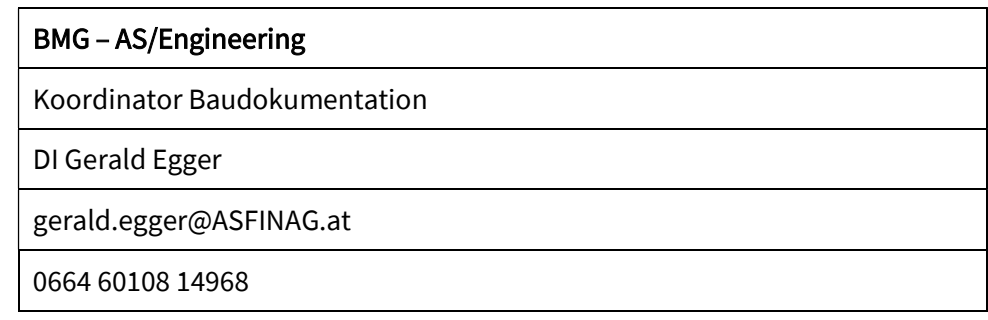

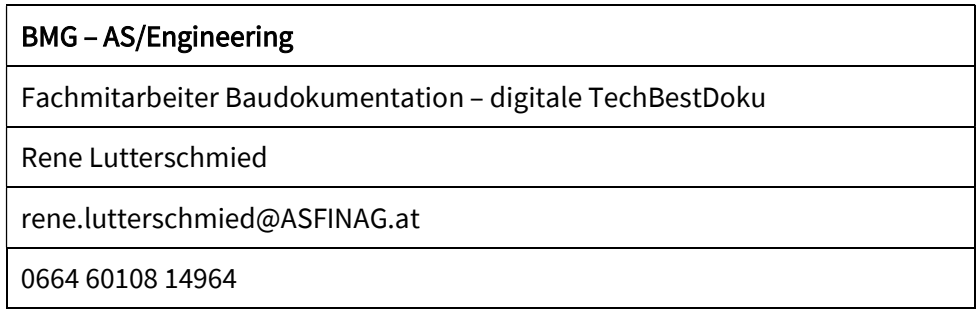

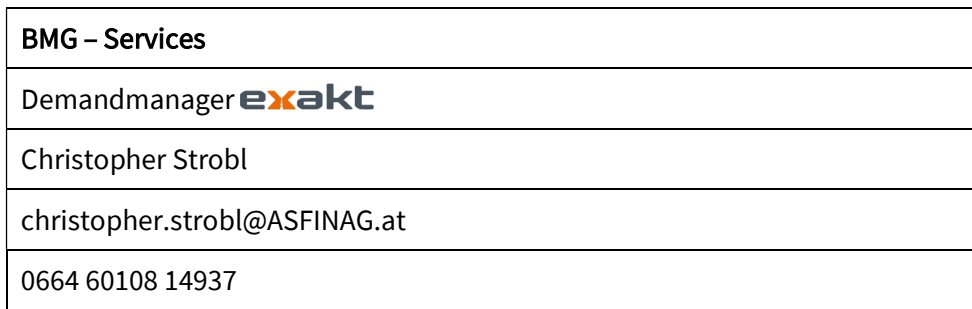

- Ende des Dokuments -